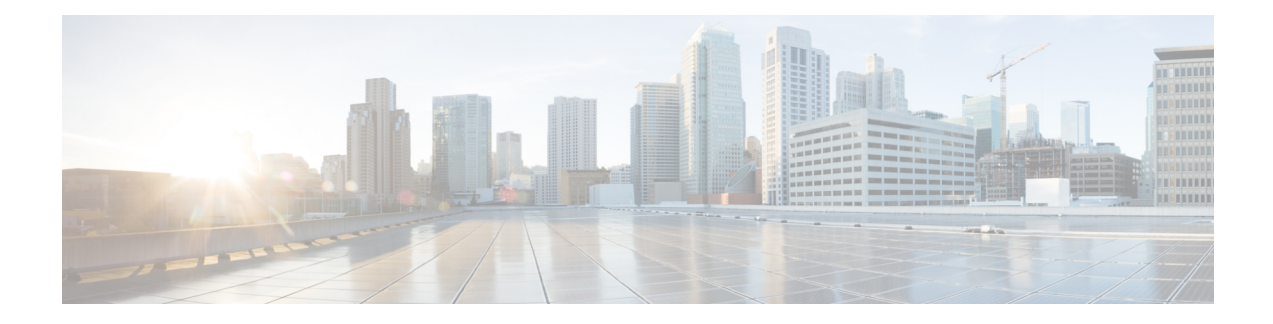

# **Configuration Partitioning**

The Configuration Partitioning feature provides modularization ("partitioning") of the running configuration state to provide granular access to the running configuration in Cisco IOS software.

This feature is enabled by default in Cisco IOS software images that include this feature.

The configuration state of a device is retrieved dynamically whenever a user issues the **showrunning-config** command. When the Configuration Partitioning feature is enabled, the system groups the configuration state of the device into parts (called "partitions") so that only the configuration state the user wishes to review is retrieved when generating a displayed list of commands in the running configuration. This feature improves performance for high-end systems with complex configurations because only a part of the running configuration state is processed when generating the running configuration command list, as opposed to the existing method of processing the entire system configuration state.

Default configuration partitions are provided by the introduction of this feature; other Cisco IOS software features may define their own command partitions in later releases.

- Information About [Configuration](#page-0-0) Partitioning, on page 1
- How to Use the [Configuration](#page-1-0) Partitioning Feature, on page 2
- Configuration Examples for [Configuration](#page-4-0) Partitioning, on page 5
- Additional [References,](#page-14-0) on page 15
- Feature Information for [Configuration](#page-15-0) Partitioning, on page 16

# <span id="page-0-0"></span>**Information About Configuration Partitioning**

## **System Running Configurations**

Managing the configuration of any Cisco IOS software-based device involves managing the startup configuration (startup-config), which is a file stored in nonvolatile memory, and the running configuration (running-config), which is the set of all configuration options currently in effect on the system. Typically, the startup configuration file is loaded when the system boots, and changes to the system's running configuration, applied using the command-line interface (CLI), are saved by copying the running configuration to a configuration file (either locally or on the network), which can then be used to configure the device at startup, or used to configure other devices.

## **Retrieving the Running Configuration for Display or Copy Operations**

In the Cisco IOS software configuration model, the configuration state is maintained in a distributed manner, with each component storing its own configuration state. To retrieve global configuration information, the software must poll every component to collect the distributed information. This configuration state retrieval operation is performed by a process known as nonvolatile generation (NVGEN), and it isinvoked by commands such as **showrunning-config**, which is used to display the current configuration state, and **copysystem:running-configuration**, which is used to save the running configuration by copying it to a file. When invoked, the NVGEN process queries each system component, each interface instance, and all other configured component objects in a standard sequence. A running configuration file is constructed as NVGEN traverses the system performing these queries, and it is this "virtual file" that is displayed or copied.

## **Benefits of Partitioning the Running Configuration**

The Configuration Partitioning feature is the latest in a series of Configuration Generation Performance Enhancement Features for Cisco IOS software. (See the "Related Documents" section for related features.) This feature improves the system's response time by providing a method for querying only the system component you wish to review when issuing the **showrunning-config** command.

When the Configuration Partitioning feature is enabled, the system groups the configuration state of the device into parts (called "partitions") for the purpose of generating the virtual running configuration file (the list of configuration commands). A new command, **showrunning-configpartition**, allows you to display only the part of the running configuration that you want to examine, rather than having to display the entire running configuration at once, or displaying only lines that match a certain string.

The key benefit of this feature is that it increases system performance by allowing the system to run the NVGEN process for only the collection of system components (such as specific interfaces) that you need to display. This is in contrast to other existing extensions to the **showrunning-config** command, which only filter the generated list after all system components have been processed.

The selective processing of the system's configuration state for the purpose of generating a partial running configuration is called "configuration partitioning."

More granular access to configuration information offers important performance benefits for high-end routing platforms with very large configuration files, while also enhancing configuration management by allowing advanced configuration features to be implemented at a more granular level. Advanced configuration options include Cisco IOS software support for provisioning of customer services, Config Rollback, Config Locking, and configuration access control.

# <span id="page-1-0"></span>**How to Use the Configuration Partitioning Feature**

## **Displaying Configuration Partitions**

The main method of taking advantage of thisfeature is by using the **showrunning-configpartition***part*command in priveledge exec mode, which is a specialized extension to the **showrunning-config**command.

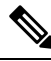

**Note** The **partition***part* command extension is not available for the **more:systemrunning-config** command.

Because this feature offers improved performance for existing commands, this feature is enabled by default in Cisco IOS software images that support this feature. To quickly determine if this feature is supported and running on your system, issue the **showrunning-configpartition?** command in privileged EXEC mode.

#### **SUMMARY STEPS**

- **1. show running-config partition ?**
- **2. show running-config partition** *part*

#### **DETAILED STEPS**

#### **Step 1 show running-config partition ?**

Issuing this command will show you the list of running configuration parts available for display on your system.

If the Configuration Partitioning feature is supported on your system and is enabled, you will see the string " config partition is TRUE " as the first line of help output.

If you receive an error message when entering the command syntax shown here, this feature is not supported on your system. See the command documentation for the **showrunning-config** command for existing extensions of that command in other releases that allow you to show only part of the running configuration.

The list of available configuration parts may vary by software image and is dependent on what features are currently configured. **Note**

#### **Example:**

```
Router# show running-config partition ?
config partition is TRUE
 access-list All access-list configurations
 boot All boot configurations
 class-map All class-map configurations
 common All remaining unregistered configurations
 global-cdp All global cdp configurations
 interface All Interface specific Configurations
 ip-as-path \overline{A} all IP as-path configurations<br>in community
  ip-community All IP community list configurations
  ip-domain-list All ip domain list configurations
 ip-prefix-list All ip prefix-list configurations
 ip-static-routes All IP static configurations
 line All line mode configurations
 policy-map All policy-map configurations
 route-map All route-map configurations
 router All routing configurations
 snmp All SNMP configurations
 tacacs All TACACS configurations
```
Choose the part of the running configuration you want to display, and use the associated keyword as the *part* argument in Step 2.

#### **Step 2 show running-config partition** *part*

As an example, to have the system perform the NVGEN process on only the components associated with the access-list parts of the running configuration state, and display only the access-list related configurations, you would enter the **showrunning-configpartitionaccess-list** command:

#### **Example:**

```
Router# show running-config partition access-list
       Building configuration...
Current configuration : 127 bytes
!
Configuration of Partition access-list
!
!
!
access-list 90 permit 0.0.0.0 1.2.3.5
access-list 100 permit 10 any any
!
end
```
This command also allows you to run the NVGEN process and display the resulting output for specific interfaces. This is a key capability of this feature, as it was designed for systems with numerous active interfaces. **Note**

In the following example, the main configuration partition is the interface configuration, and the specific part of the configuration to be generated is the configuration for Fast Ethernet interface 0/0.

#### **Example:**

```
Router# show running-config partition interface fastethernet0/0
Building configuration...
Current configuration : 213 bytes
!
Configuration of Partition interface FastEthernet0/0
!
!
interface FastEthernet0/0
ip address 10.4.2.39 255.255.255.0
no ip route-cache cef
no ip route-cache
duplex half
ipv6 enable
no cdp enable
!
!
end
```
### **Disabling the Configuration Partitioning Feature**

Because this feature offers improved performance for existing commands, this feature is enabled by default for Cisco IOS software images that support this feature. However, you may want to disable this feature if you determine that it is not needed, as this feature does use a small amount of system resources (memory and CPU utilization). To disable configuration partitioning, perform the following task, which assumes you are starting in user EXEC mode.

#### **SUMMARY STEPS**

- **1. enable**
- **2. configure terminal**
- **3. no parser config partition**

#### **DETAILED STEPS**

Ш

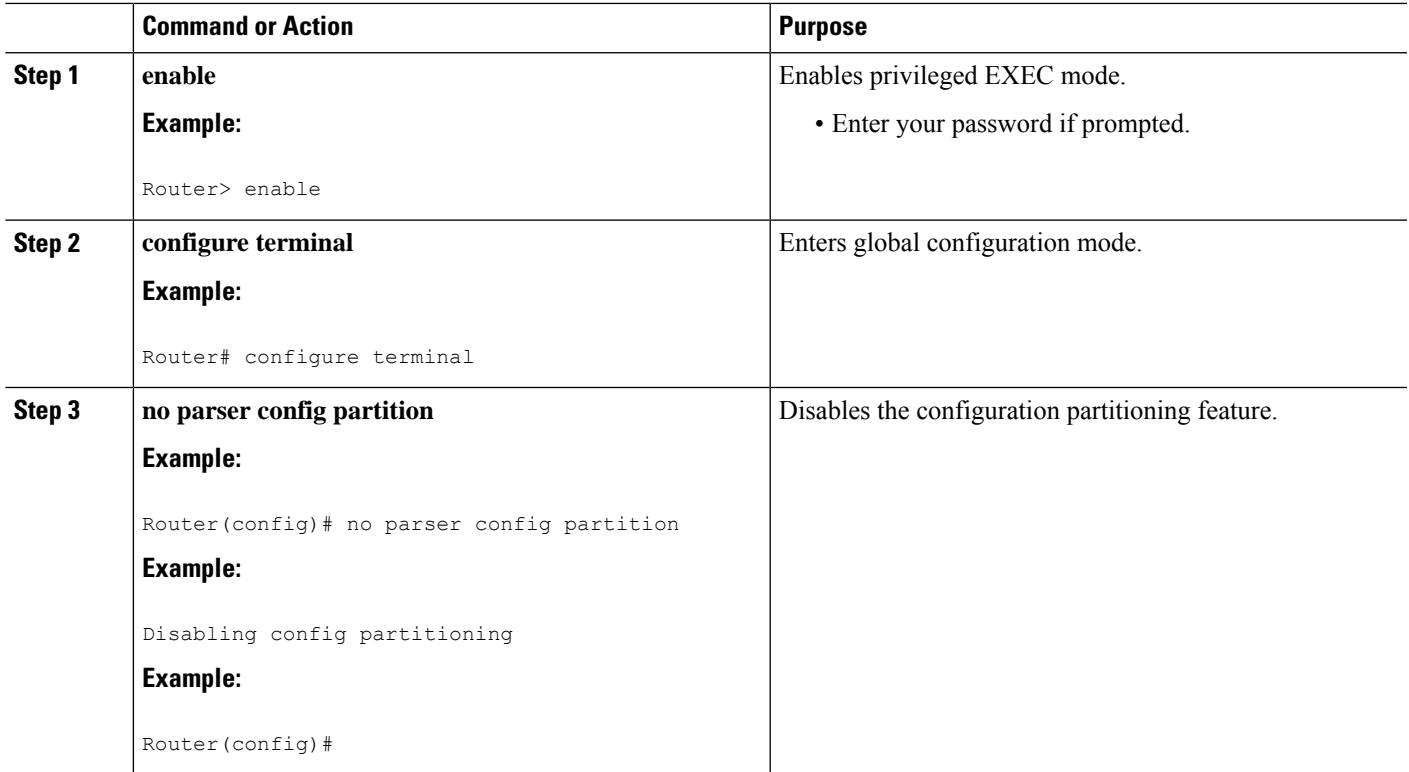

#### **What to do next**

#### **What to Do Next**

To reenable the feature after it has been disabled, use the **parserconfigpartition** command in global configuration mode.

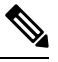

**Note**

As this feature is enabled by default, only the **no** form will appear in the running configuration file, or will be written to the startup configuration file when you issue the **copyrunning-configstartup-config**command.

# <span id="page-4-0"></span>**Configuration Examples for Configuration Partitioning**

Thissection provides examples of displaying configuration partitions with the **show running-configpartition** command:

## **Displaying Configuration Partitions Example**

In this example, the **showrunning-configpartition**command is used with related commands in a series of steps an administrator might take to check the status of a specific interface and the current configuration of some of the system's other components. Comparable filtered output from the standard

**showrunning-config**command (for example, **showrunning-config|includeaccess-list**) is included for demonstration purposes.

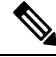

**Note**

The *part* argument can consist of multiple partition name keywords, as in **showrunning-configpartroutereigrp1**.

```
gt3-7200-3# show running-config partition ?
  access-list All access-list configurations
 boot All boot configurations
 class-map All class-map configurations
 global-cdp All global cdp configurations
 interface All Interface specific Configurations
 ip-as-path All IP as-path configurations
 ip-community All IP community list configurations
 ip-domain-list All ip domain list configurations
 ip-static-routes All IP static configurations
 line All line mode configurations
 policy-map All policy-map configurations
 route-map All route-map configurations
 router All routing configurations
 service All service configurations
 snmp All SNMP configurations
gt3-7200-3# show running-config partition access-list
Building configuration...
Current configuration : 87 bytes
!
!
!
!
access-list 90 permit 0.0.0.0 1.2.3.5
access-list 100 permit 10 any any
!
end
gt3-7200-3# show running-config | include access-list
access-list 90 permit 0.0.0.0 1.2.3.5
access-list 100 permit 10 any any
gt3-7200-3#
gt3-7200-3# show running-config partition boot
Building configuration...
Current configuration : 51 bytes
!
boot network tftp:/service_config.txt
!
!
!
end
gt3-7200-3# show running-config partition class-map
Building configuration...
Current configuration : 78 bytes
!
!
!
class-map match-all abc
 match any
class-map match-all xyz
```
!

```
!
!
end
gt3-7200-3# show running-config | begin class-map
class-map match-all abc
 match any
class-map match-all xyz
!
!
gt3-7200-3# show running-config partition global-cdp
Building configuration...
Current configuration : 43 bytes
!
!
!
cdp timer 20
cdp holdtime 100
!
end
gt3-7200-3# show running-config | include
```
#### **global-cdp**

```
cdp timer 20
cdp holdtime 100
gt3-7200-3#
gt3-7200-3# show ip interface brief
Interface IP-Address OK? Method Status Protocol
FastEthernet0/0 unassigned YES NVRAM administratively down down
Ethernet2/0 10.4.2.32 YES NVRAM up up
Ethernet2/1 unassigned YES NVRAM administratively down down<br>Ethernet2/2 unassigned YES NVRAM administratively down down
                      unassigned YES NVRAM administratively down down
Ethernet2/3 unassigned YES NVRAM administratively down down
Serial3/0 unassigned YES NVRAM administratively down down
Serial3/1 unassigned YES NVRAM administratively down down
Serial3/2 beiding unassigned YES NVRAM administratively down down
Serial3/3 unassigned YES NVRAM administratively down down
Loopback0 unassigned YES NVRAM administratively down down
Loopback234 unassigned YES NVRAM administratively down down
gt3-7200-3# show running-config partition interface fastethernet0/0
Building configuration...
Current configuration : 98 bytes
!
!
!
interface FastEthernet0/0
no ip address
no ip route-cache
shutdown
duplex half
!
!
end
gt3-7200-3# show running-config partition interface ethernet2/0
Building configuration...
Current configuration : 122 bytes
!
!
!
interface Ethernet2/0
```

```
ip address 10.4.2.32 255.255.255.0
 no ip proxy-arp
no ip route-cache
duplex half
!
!
end
gt3-7200-3# show running-config partition interface ethernet2/1
Building configuration...
Current configuration : 94 bytes
!
!
!
interface Ethernet2/1
no ip address
no ip route-cache
 shutdown
duplex half
!
!
end
gt3-7200-3# show running-config partition interface ethernet2/2
Building configuration...
Current configuration : 94 bytes
!
!
!
interface Ethernet2/2
no ip address
no ip route-cache
shutdown
duplex half
!
!
end
gt3-7200-3# show running-config partition interface ethernet2/3
Building configuration...
Current configuration : 94 bytes
!
!
!
interface Ethernet2/3
no ip address
no ip route-cache
shutdown
duplex half
!
!
end
gt3-7200-3# show running-config partition interface serial3/0
Building configuration...
Current configuration : 103 bytes
!
!
!
interface Serial3/0
no ip address
no ip route-cache
shutdown
serial restart-delay 0
!
!
end
```

```
gt3-7200-3# show running-config partition interface serial3/1
Building configuration...
Current configuration : 103 bytes
!
!
!
interface Serial3/1
no ip address
no ip route-cache
shutdown
serial restart-delay 0
!
!
end
gt3-7200-3# show running-config partition interface serial3/2
Building configuration...
Current configuration : 103 bytes
!
!
!
interface Serial3/2
no ip address
no ip route-cache
shutdown
serial restart-delay 0
!
!
end
gt3-7200-3# show running-config partition interface serial3/3
Building configuration...
Current configuration : 103 bytes
!
!
!
interface Serial3/3
no ip address
no ip route-cache
shutdown
serial restart-delay 0
!
!
end
gt3-7200-3# show running-config partition interface loopback0
Building configuration...
Current configuration : 79 bytes
!
!
!
interface Loopback0
no ip address
no ip route-cache
shutdown
!
!
end
gt3-7200-3# show running-config partition interface loopback1
                                                        \hat{ }% Invalid input detected at '^' marker.
gt3-7200-3# show running-config partition interface loopback234
Building configuration...
Current configuration : 81 bytes
!
!
!
```

```
interface Loopback234
no ip address
no ip route-cache
shutdown
!
!
end
gt3-7200-3# configure terminal
Enter configuration commands, one per line. End with CNTL/Z.
gt3-7200-3(config)# interface ethernet 2/0.1
gt3-7200-3(config-subif)# exit
gt3-7200-3(config)# exit
gt3-7200-3#
00:13:05: %SYS-5-CONFIG I: Configured from console by console
gt3-7200-3# show running-config partition interface ethernet2/0.1
Building configuration...
Current configuration : 58 bytes
!
!
!
interface Ethernet2/0.1
no ip route-cache
!
!
end
gt3-7200-3# show run partition ip?
ip-as-path ip-community ip-domain-list ip-static-routes
gt3-7200-3#sh run part ip-as
gt3-7200-3#sh run part ip-as-path
Building configuration...
Current configuration : 125 bytes
!
!
!
ip as-path access-list 2 permit $ABC
ip as-path access-list 2 permit $xyz*
ip as-path access-list 2 permit qwe*
!
end
gt3-7200-3# show running-config partition ip-community
Building configuration...
Current configuration : 92 bytes
!
!
!
ip community-list standard asd permit
ip community-list expanded qwe deny uio*
!
end
gt3-7200-3# show running-config | include ip community
ip community-list standard asd permit
ip community-list expanded qwe deny uio*
gt3-7200-3#
gt3-7200-3# show running-config partition ip-domain-list
Building configuration...
Current configuration : 70 bytes
!
ip domain-list iop
ip domain-list tyu
ip domain-list jkl
```

```
!
!
!
end
gt3-7200-3# show running-config partition
ip-static-routes
Building configuration...
Current configuration : 98 bytes
!
!
!
ip route 0.0.0.0 0.0.0.0 Ethernet2/0
ip route 171.69.1.129 255.255.255.255 10.4.29.1
!
end
gt3-7200-3# show running-config partition line
Building configuration...
Current configuration : 489 bytes
!
!
!
!
line con 0
exec-timeout 0 0
transport output lat pad v120 mop telnet rlogin udptn nasi
stopbits 1
line aux 0
transport output lat pad v120 mop telnet rlogin udptn nasi
 stopbits 1
line vty 0
password lab
login
transport input lat pad v120 mop telnet rlogin udptn nasi
 transport output lat pad v120 mop telnet rlogin udptn nasi
line vty 1 4
login
transport input lat pad v120 mop telnet rlogin udptn nasi
transport output lat pad v120 mop telnet rlogin udptn nasi
!
end
gt3-7200-3# show running-config partition policy-map
Building configuration...
Current configuration : 162 bytes
!
!
!
policy-map qwer
description policy-map qwer.
 class xyz
   shape peak 8000 32 32
policy-map p1
policy-map sdf
 class abc
  set precedence 4
!
!
!
end
gt3-7200-3# show running-config partition route-map
Building configuration...
Current configuration : 65 bytes
!
!
```

```
!
route-map iop permit 10
!
route-map rty permit 10
!
!
end
gt3-7200-3#sh run part router bgp 1
Building configuration...
Current configuration : 111 bytes
!
!
!
router bgp 1
no synchronization
bgp log-neighbor-changes
distance bgp 2 2 2
no auto-summary
!
!
end
gt3-7200-3#sh run part router egp ?
<0-65535> Remote autonomous system number
gt3-7200-3#sh run part router egp 1
Building configuration...
Current configuration : 46 bytes
!
!
!
router egp 1
timers egp 20 20
!
!
end
gt3-7200-3# show running-config partition router ?
 bgp Border Gateway Protocol (BGP)
 egp Exterior Gateway Protocol (EGP)
 eigrp Enhanced Interior Gateway Routing Protocol (EIGRP)
 isis ISO IS-IS
 iso-igrp IGRP for OSI networks
 mobile Mobile routes
 odr On Demand stub Routes
 ospf Open Shortest Path First (OSPF)
 rip Routing Information Protocol (RIP)
gt3-7200-3# show running-config partition router eigrp ?
<1-65535> Autonomous system number
gt3-7200-3# show running-config partition router eigrp 1
Building configuration...
Current configuration : 13 bytes
!
!
!
!
end
gt3-7200-3#
gt3-7200-3# sh run part router eigrp 2
Building configuration...
Current configuration : 57 bytes
!
!
!
router eigrp 2
variance 10
```

```
auto-summary
!
!
end
gt3-7200-3# show running-config partition router ?
 bgp Border Gateway Protocol (BGP)
  egp Exterior Gateway Protocol (EGP)
 eigrp Enhanced Interior Gateway Routing Protocol (EIGRP)
 isis ISO IS-IS
 iso-igrp IGRP for OSI networks
 mobile Mobile routes
 odr On Demand stub Routes
 ospf Open Shortest Path First (OSPF)
 rip Routing Information Protocol (RIP)
gt3-7200-3# show running-config partition router isis ?
 WORD ISO routing area tag
 | Output modifiers
  <cr>
gt3-7200-3# show running-config partition router isis qwe
Building configuration...
Current configuration : 86 bytes
!
!
!
router isis qwe
set-attached-bit route-map qwer
use external-metrics
!
!
end
gt3-7200-3# show running-config partition router isis ?
 WORD ISO routing area tag
 | Output modifiers
 \langle cr \ranglegt3-7200-3# show running-config partition router iso
gt3-7200-3# show running-config partition router iso-igrp ?
 WORD ISO routing area tag
  | Output modifiers
 \langle c \ranglegt3-7200-3# show running-config partition router iso-igrp
Building configuration...
Current configuration : 31 bytes
!
!
!
router iso-igrp
!
!
end
gt3-7200-3# show running-config | begin iso
router iso-igrp
!
router isis qwe
set-attached-bit route-map qwer
use external-metrics
!
router egp 1
timers egp 20 20
!
router bgp 1
no synchronization
bgp log-neighbor-changes
distance bgp 2 2 2
```

```
no auto-summary
!
gt3-7200-3# show running-config partition router ?
 bgp Border Gateway Protocol (BGP)
  egp Exterior Gateway Protocol (EGP)
  eigrp Enhanced Interior Gateway Routing Protocol (EIGRP)
 isis ISO IS-IS
 iso-igrp IGRP for OSI networks
 mobile Mobile routes
 odr On Demand stub Routes
 ospf Open Shortest Path First (OSPF)
 rip Routing Information Protocol (RIP)
gt3-7200-3# show running-config partition router mobile ?
 | Output modifiers
 \langlecr\ranglegt3-7200-3# show running-config partition router mobile
Building configuration...
Current configuration : 42 bytes
!
!
!
router mobile
distance 20
!
!
end
gt3-7200-3# sh run | include router
router mobile
router odr
router eigrp 2
router ospf 4
router iso-igrp
router isis qwe
router egp 1
router bgp 1
gt3-7200-3# show running-config partition router ?
 bgp Border Gateway Protocol (BGP)
  egp Exterior Gateway Protocol (EGP)
  eigrp Enhanced Interior Gateway Routing Protocol (EIGRP)
 isis ISO IS-IS
 iso-igrp IGRP for OSI networks
 mobile Mobile routes
 odr On Demand stub Routes
 ospf Open Shortest Path First (OSPF)
 rip Routing Information Protocol (RIP)
gt3-7200-3# show running-config partition router ospf ?
 <1-65535> Process ID
gt3-7200-3# show running-config partition router ospf 4
Building configuration...
Current configuration : 64 bytes
!
!
!
router ospf 4
log-adjacency-changes
distance 4
!
!
end
gt3-7200-3# sh run part service
```

```
Building configuration...
Current configuration : 190 bytes
!
no service pad
service timestamps debug uptime
service timestamps log uptime
no service password-encryption
service internal
service udp-small-servers
service tcp-small-servers
!
!
!
end
gt3-7200-3# sh run part snmp
Building configuration...
Current configuration : 84 bytes
!
!
!
snmp-server community user101 RW
snmp mib target list qwe host 0.0.0.0
!
end
```
# <span id="page-14-0"></span>**Additional References**

The following sections provide references related to the Configuration Partitioning feature.

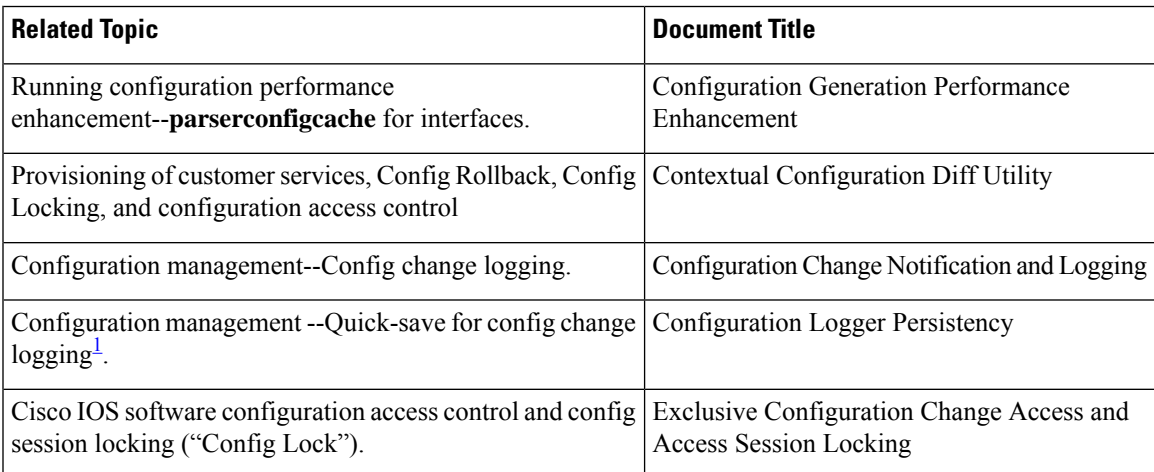

#### **Related Documents**

<span id="page-14-1"></span><sup>1</sup> The "Configuration Logger Persistency" feature allows saving just the commands entered since the last startup-config file was generated, rather than saving the entire startup configuration.

#### **Standards**

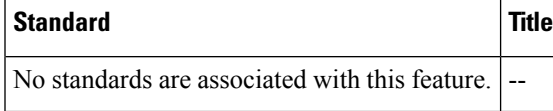

#### **MIBs**

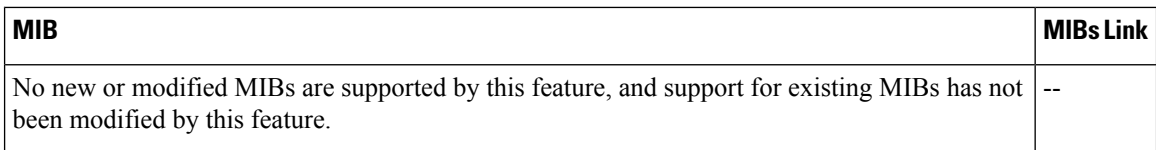

#### **RFCs**

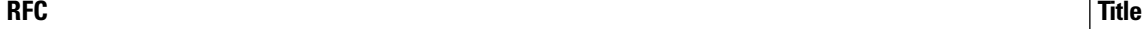

No new or modified RFCs are supported by this feature, and support for existing RFCs has not been  $\vert$ -modified by this feature.

#### **Technical Assistance**

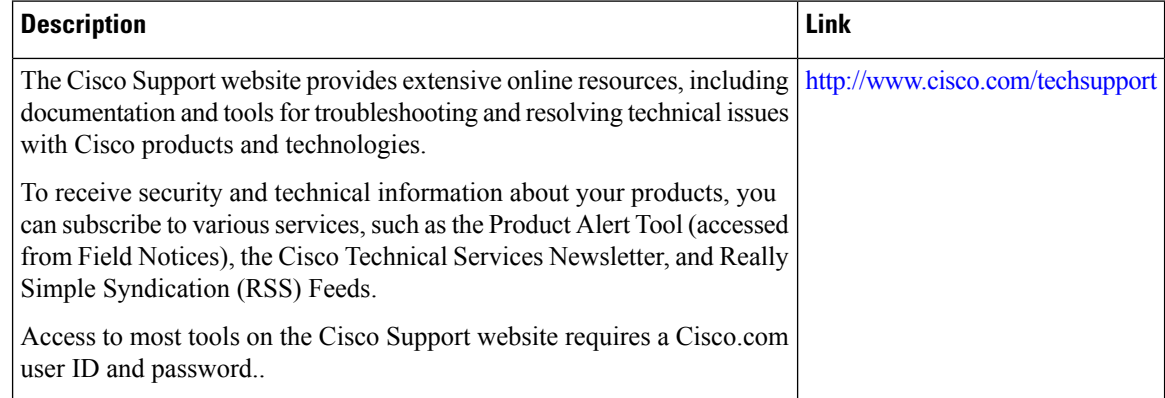

# <span id="page-15-0"></span>**Feature Information for Configuration Partitioning**

The following table provides release information about the feature or features described in this module. This table lists only the software release that introduced support for a given feature in a given software release train. Unless noted otherwise, subsequent releases of that software release train also support that feature.

Use Cisco Feature Navigator to find information about platform support and Cisco software image support. To access Cisco Feature Navigator, go to [www.cisco.com/go/cfn.](http://www.cisco.com/go/cfn) An account on Cisco.com is not required.

 $\mathbf I$ 

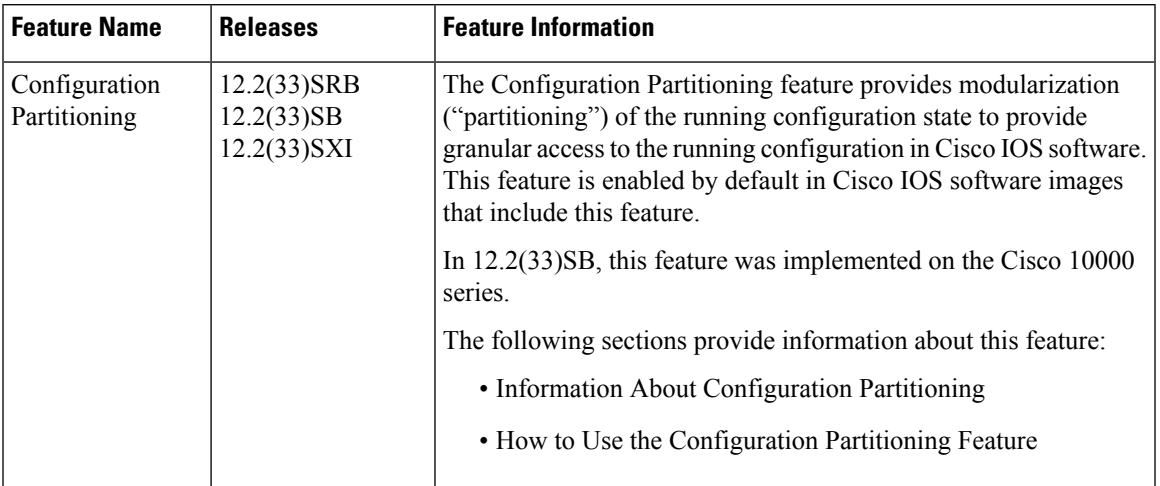

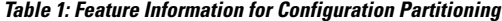

L